#### PICTURE **MOSAICS**

## SketchBot™

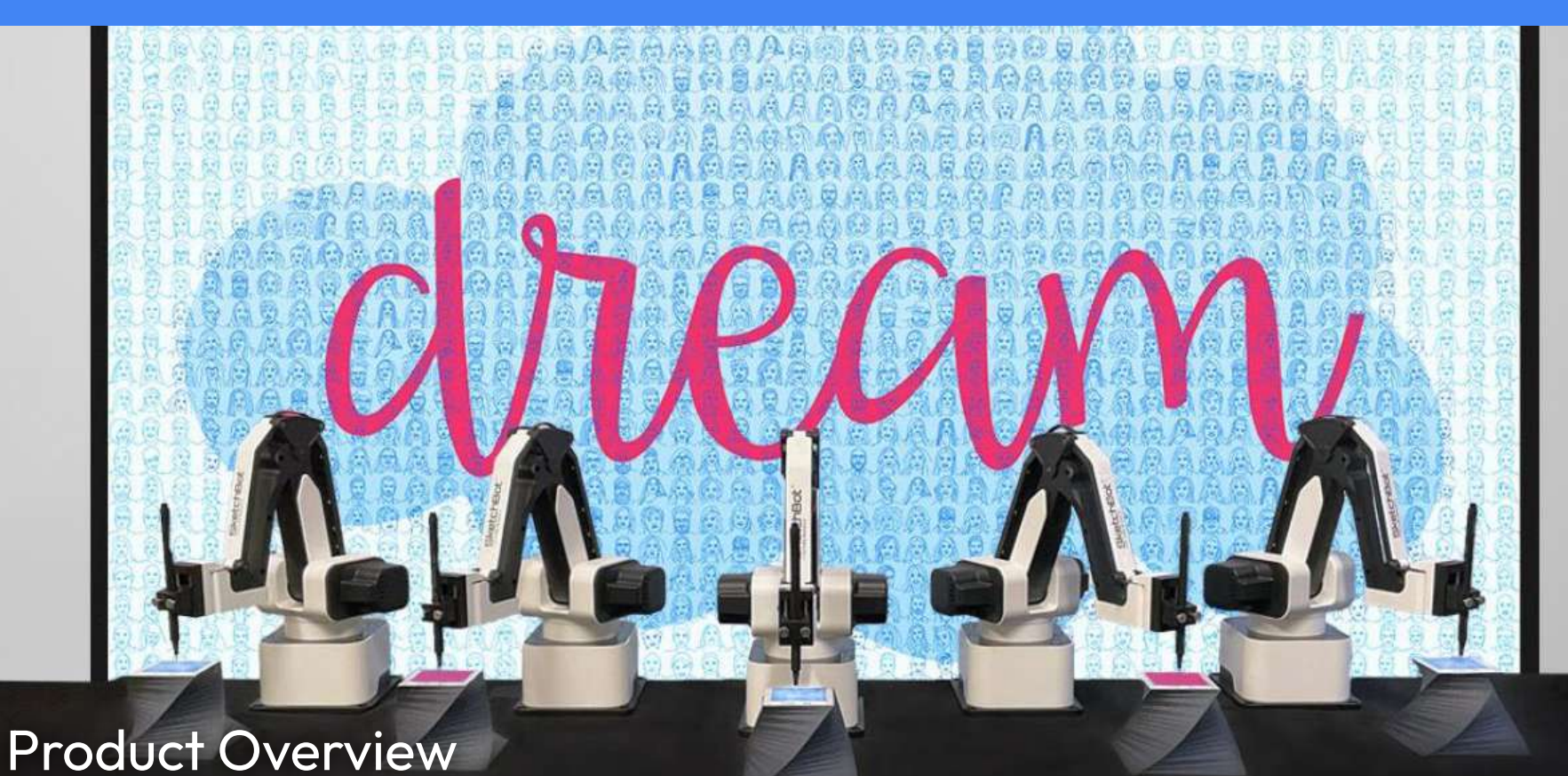

### Table of Contents

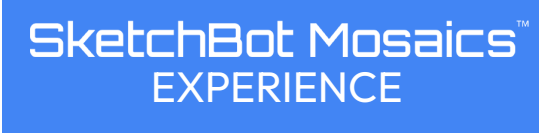

[Pages 3-8](#page-2-0)

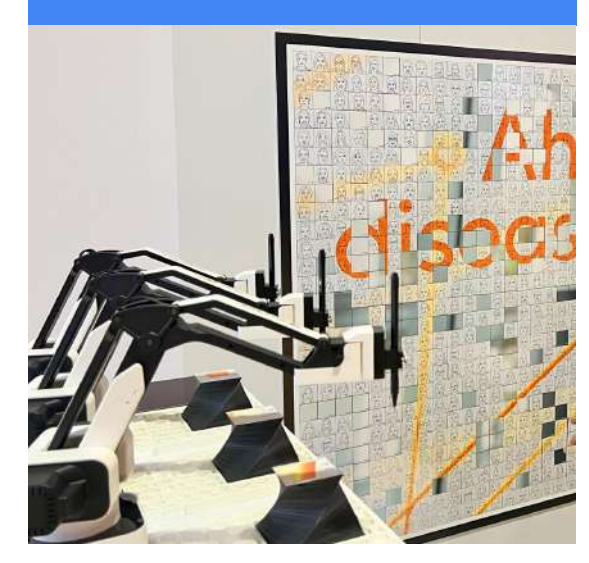

#### **SketchBot**" PORTRAITS **EXPERIENCE**

[Pages 9-12](#page-8-0)

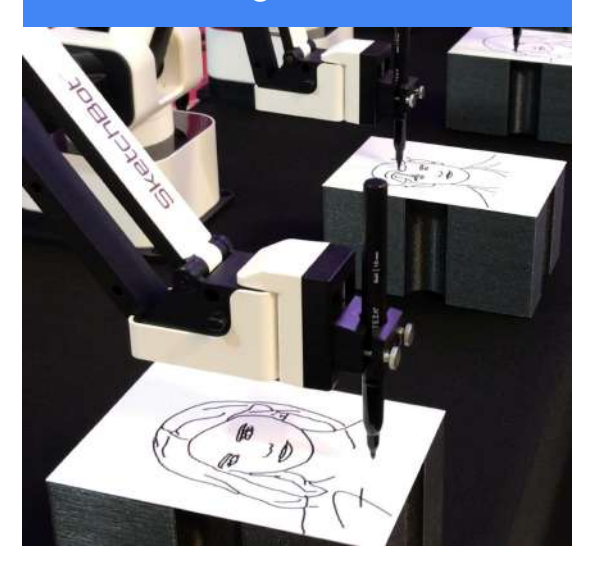

#### GO DIGITAL! Adding a Digital Experience [Pages 13-15](#page-12-0)

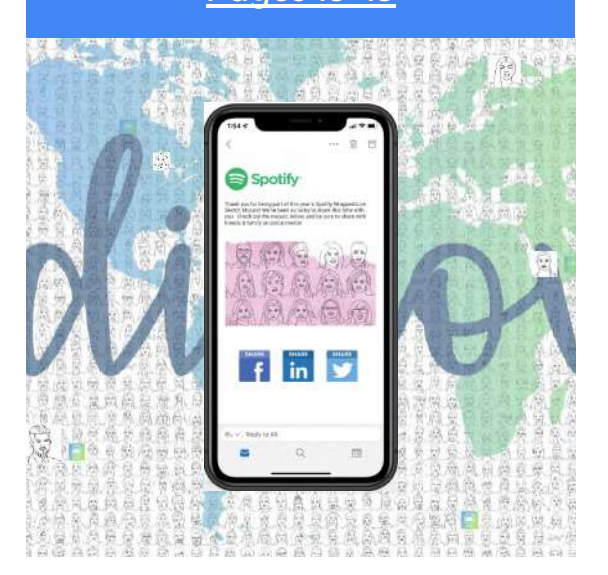

### <span id="page-2-0"></span>**ATTITUDED** TO rheumatology SketchBot Mosaics

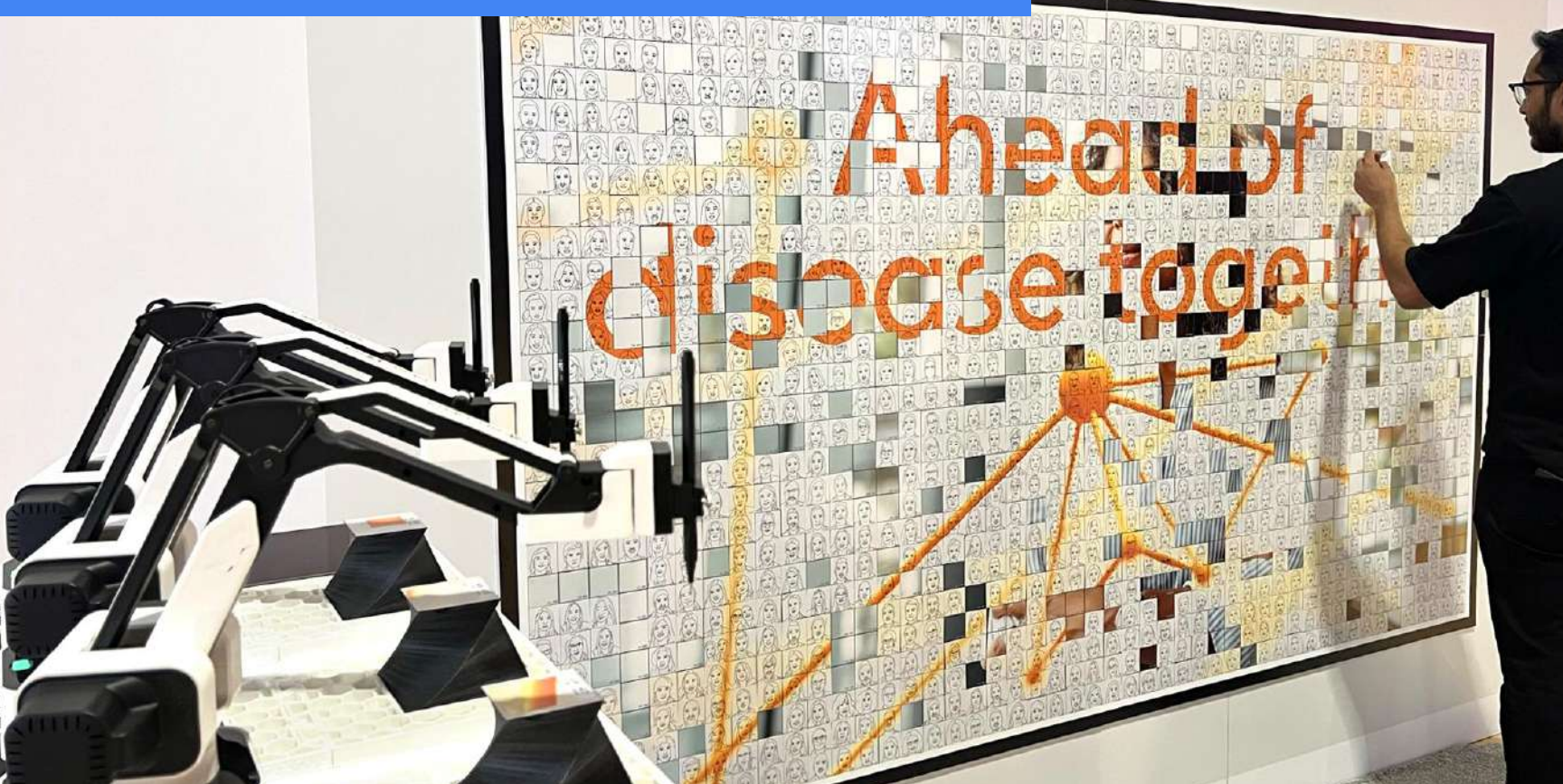

#### **STEP 1:** Snap a pic!

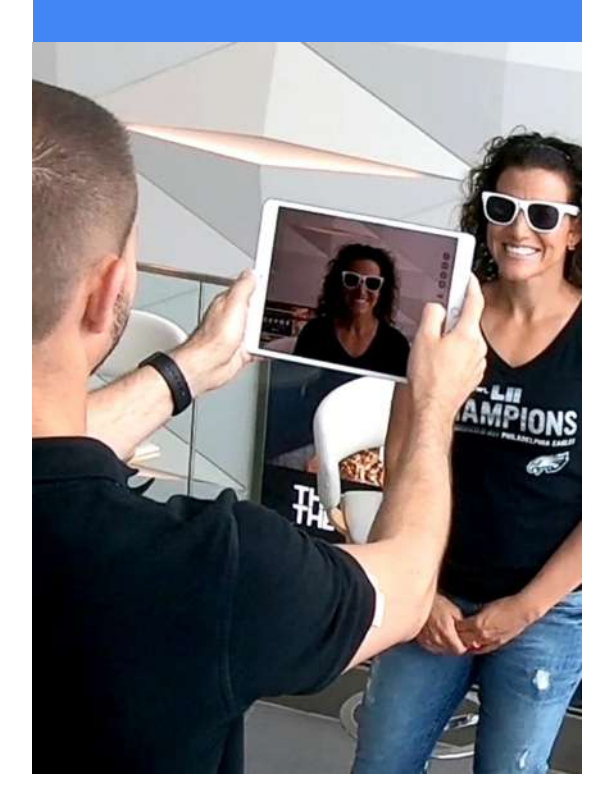

**STEP 2:**  Watch your sketch be drawn

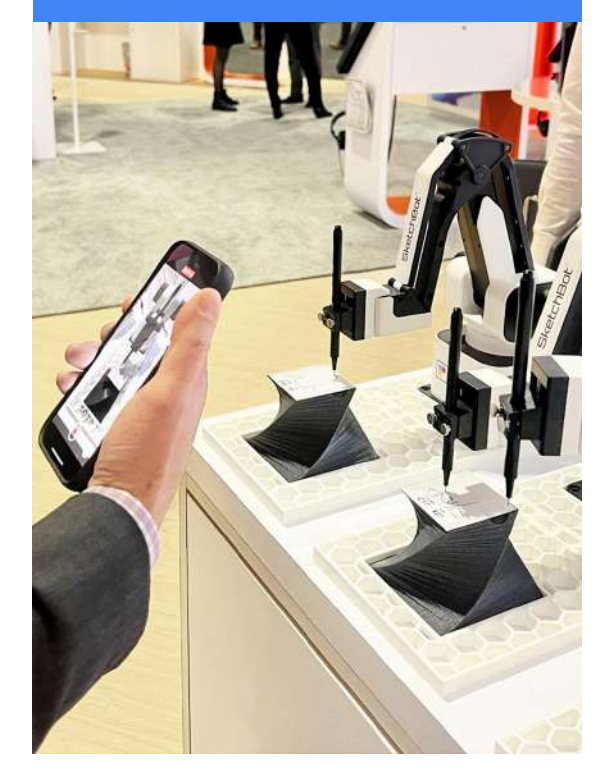

**STEP 3:**  Add your sketch to the mosaic wall

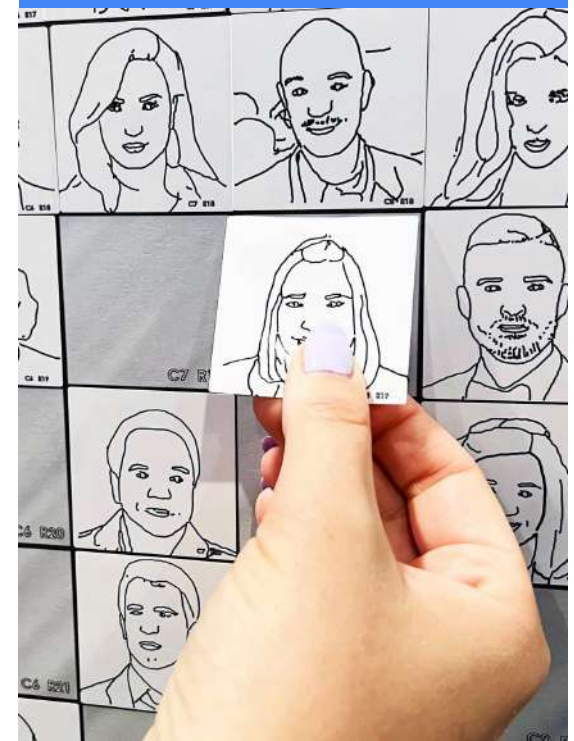

### Photo Capture Options

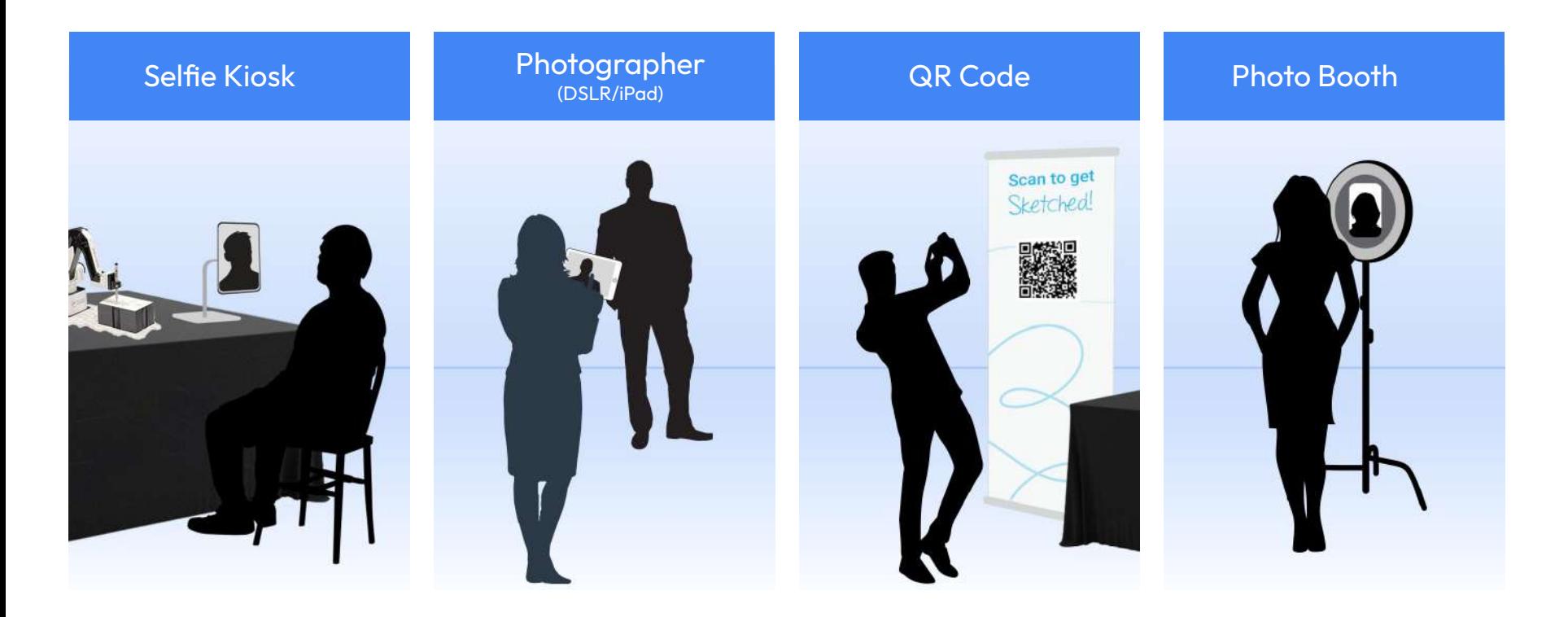

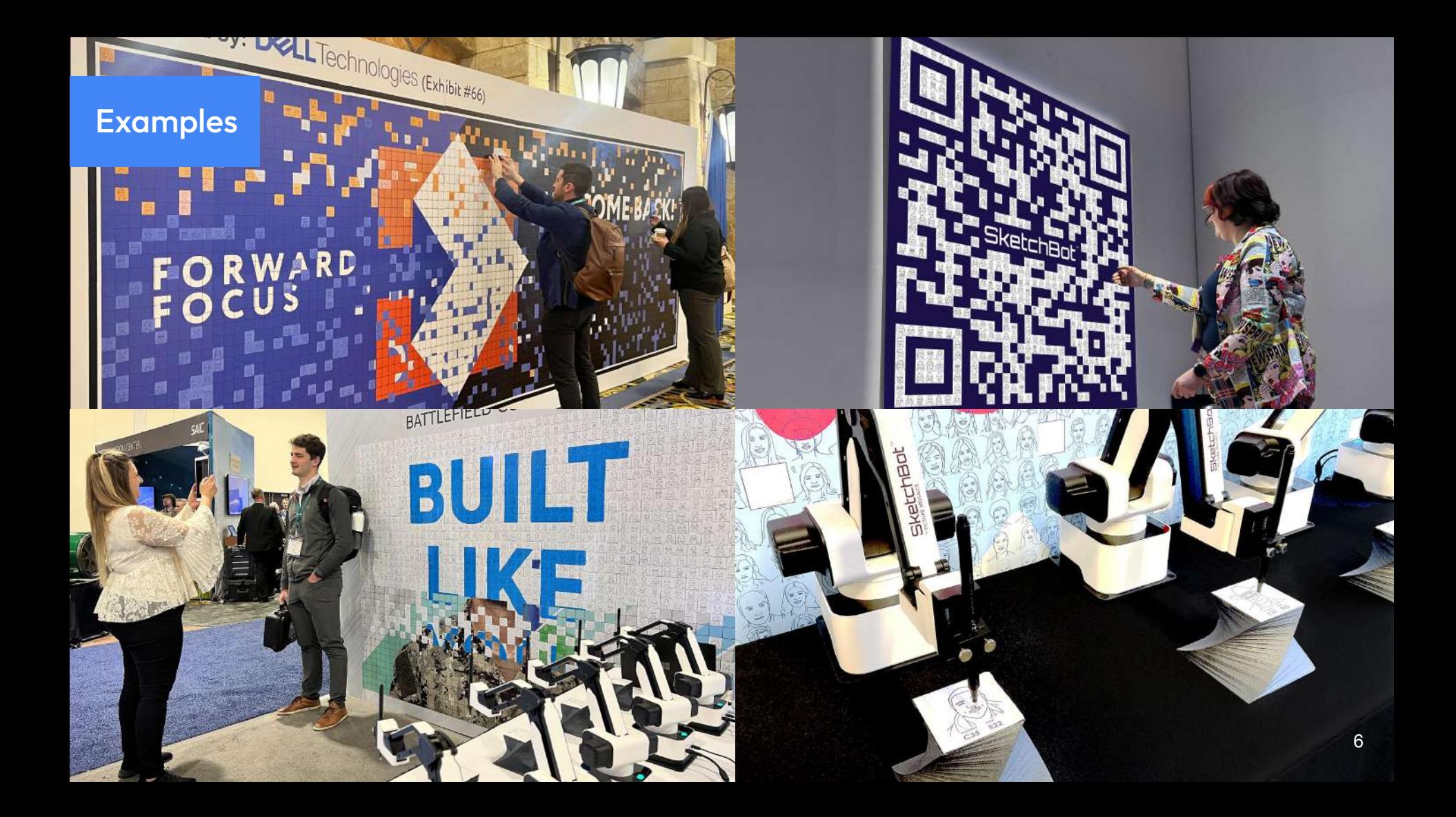

#### Watch Them in Action

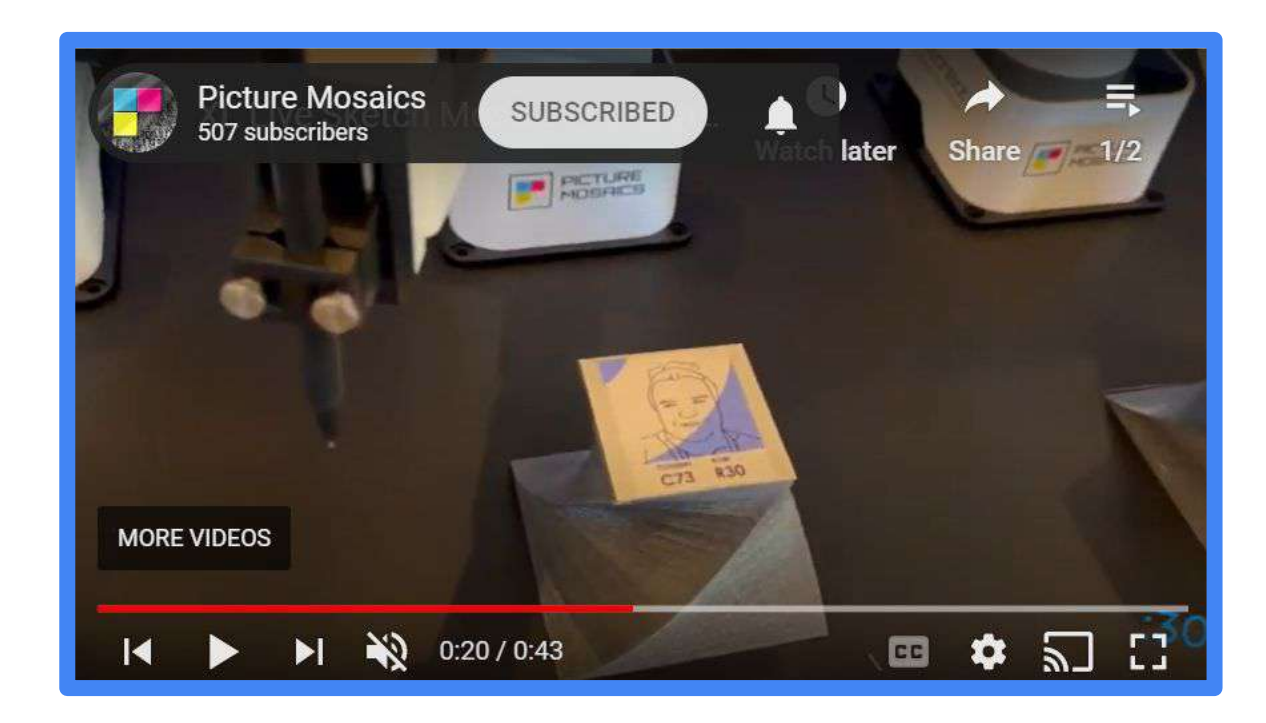

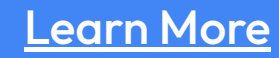

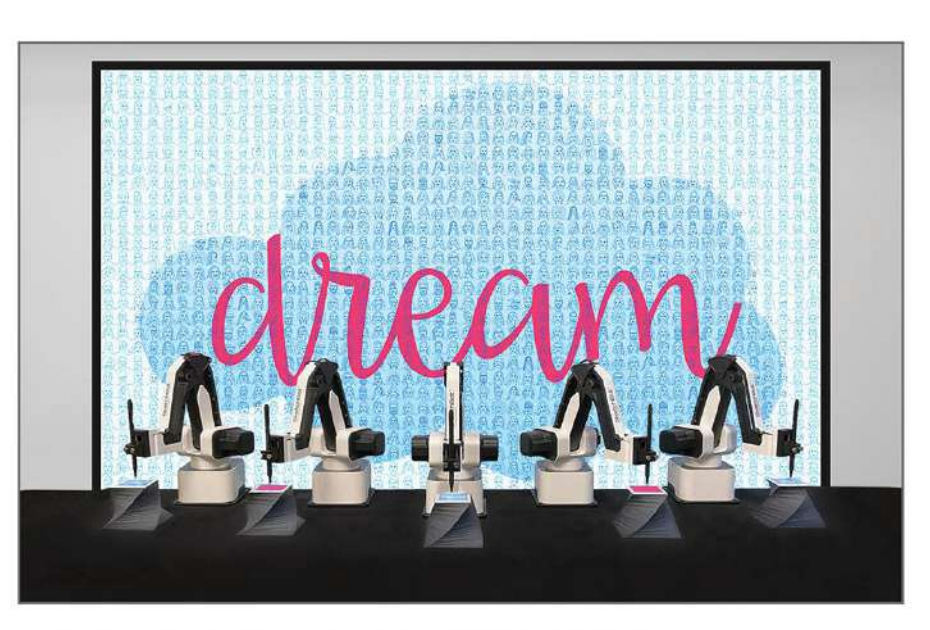

#### SketchBot Mosaics" FEATURE GUIDE

Copyright @ 2021 Picture Mosaics LLC. All rights reserved.

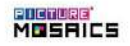

### <span id="page-8-0"></span>SketchBot" PORTRAITS

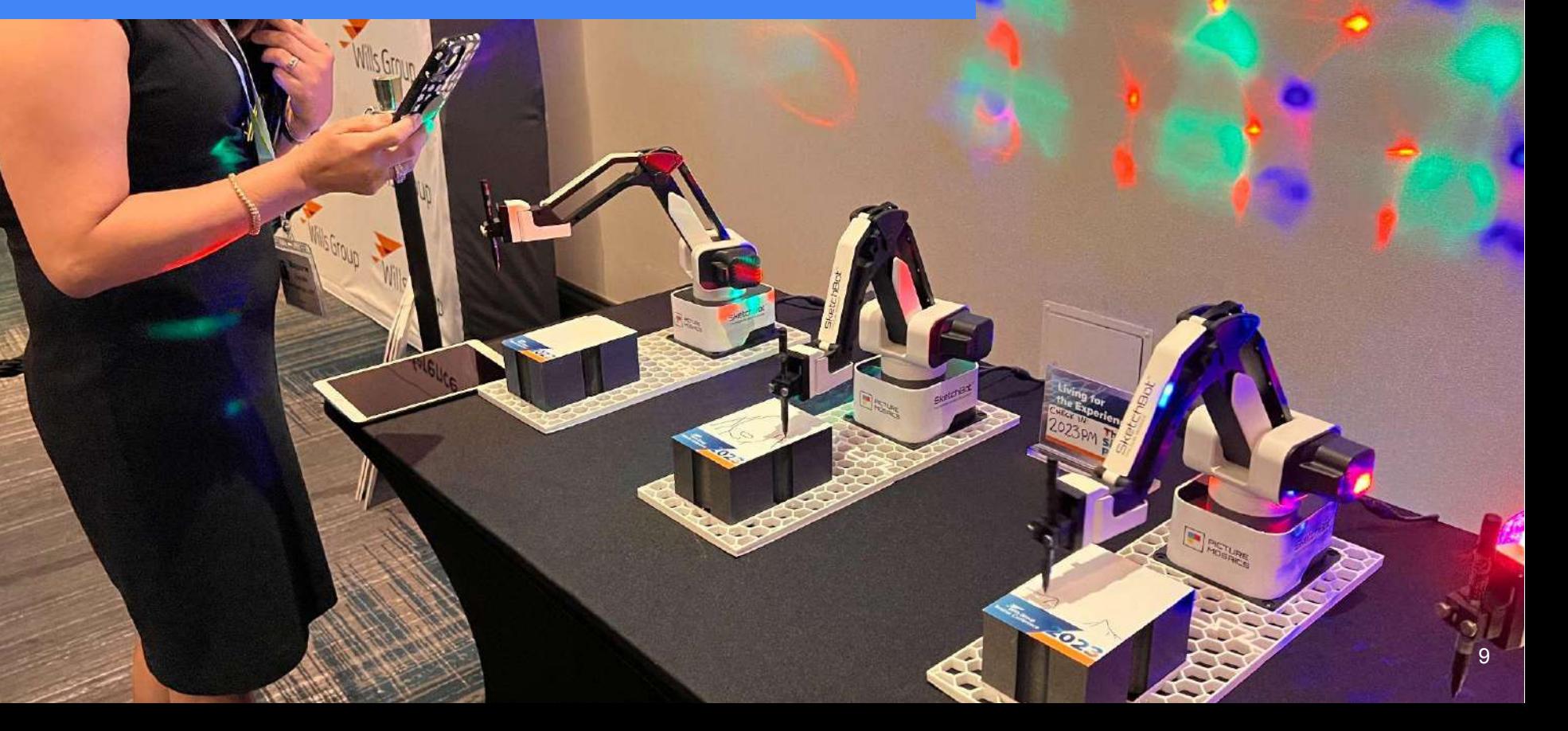

#### **STEP 1:** Snap a pic!

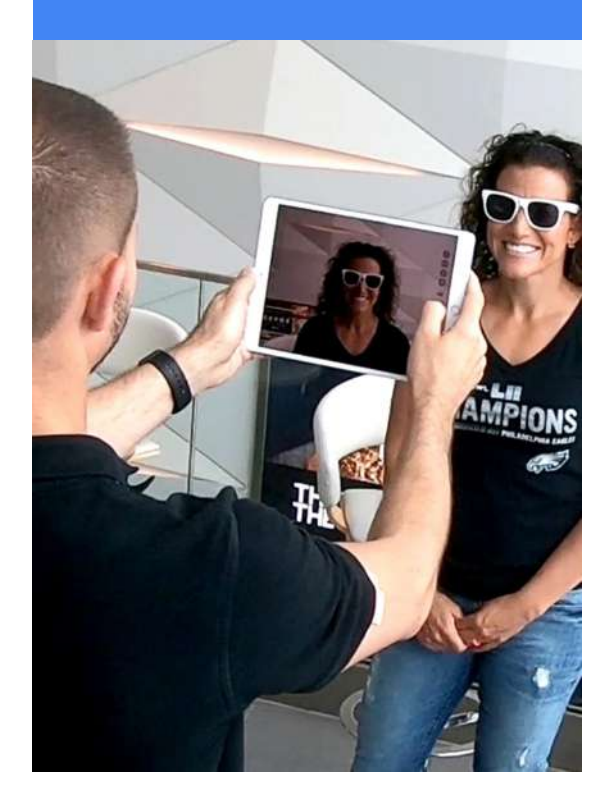

#### **STEP 2:** Get your portrait drawn

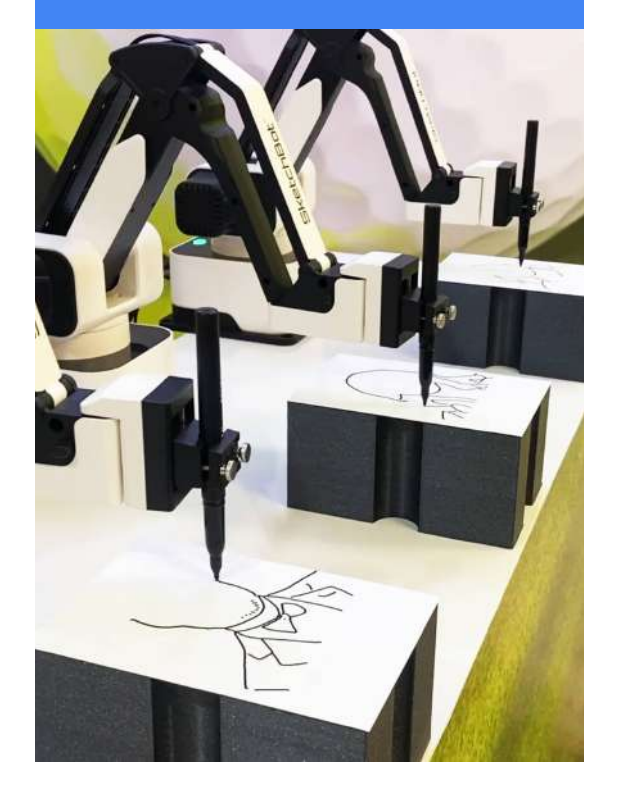

#### **STEP 3:**  Enjoy!

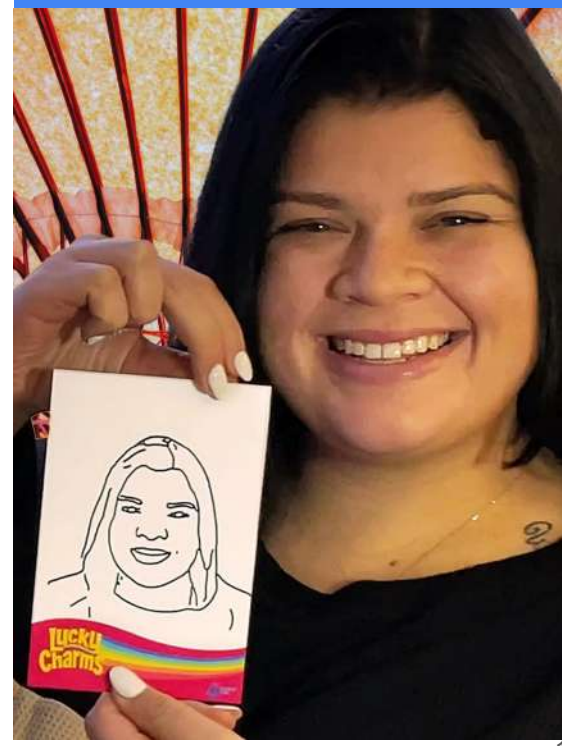

#### Watch Them in Action

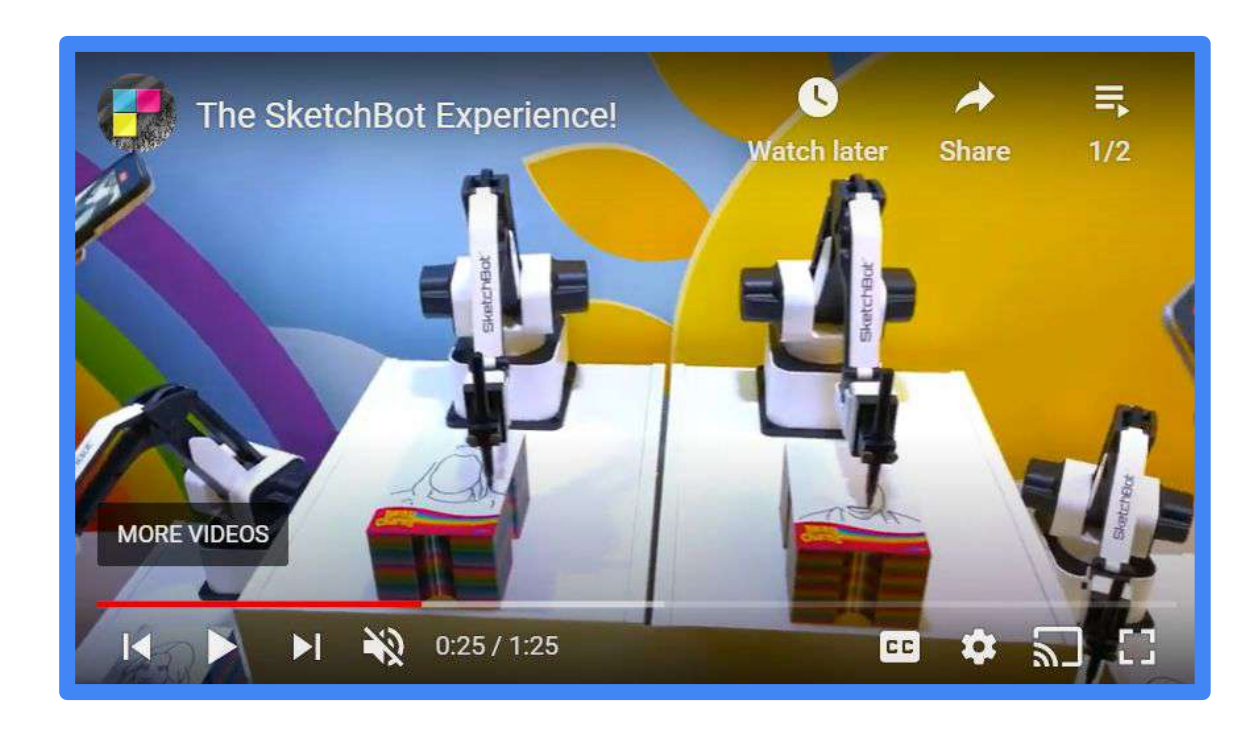

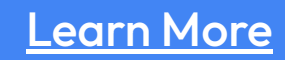

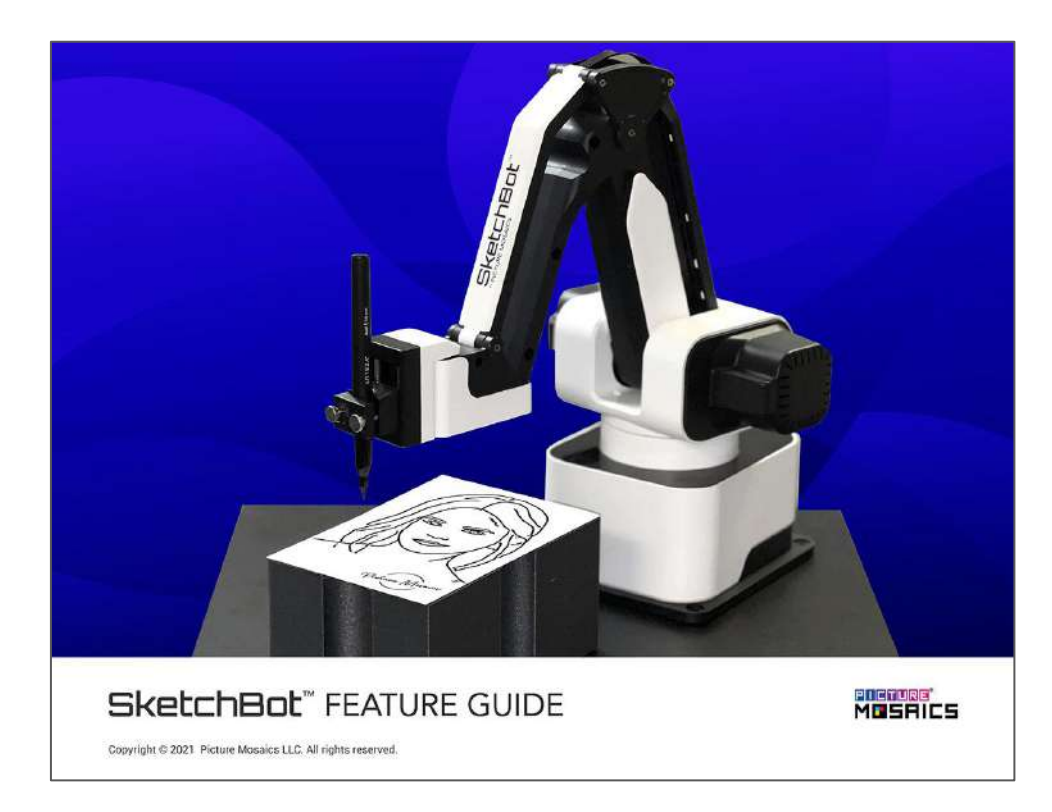

<span id="page-12-0"></span>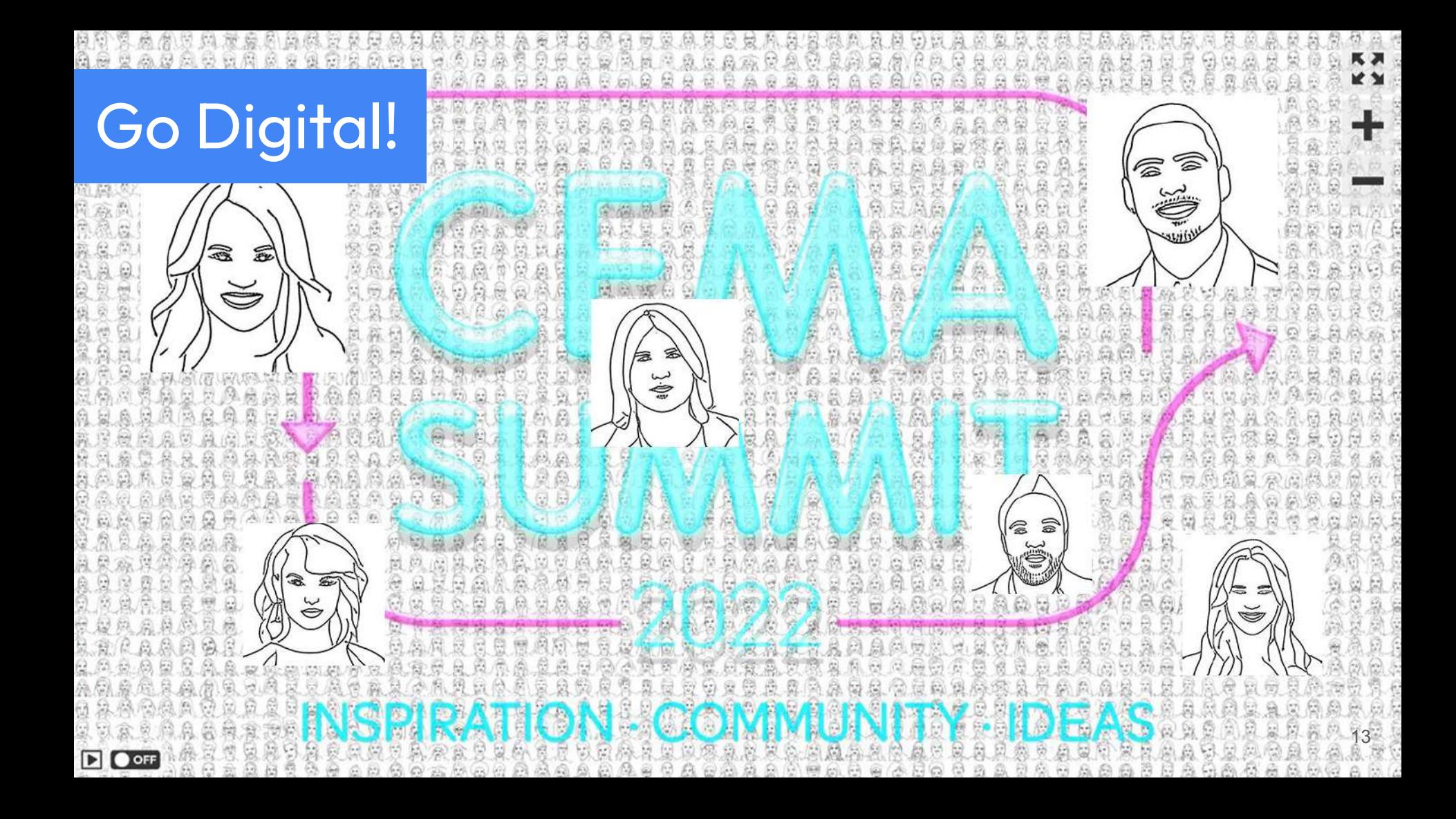

#### Shareable Digital Takeaway

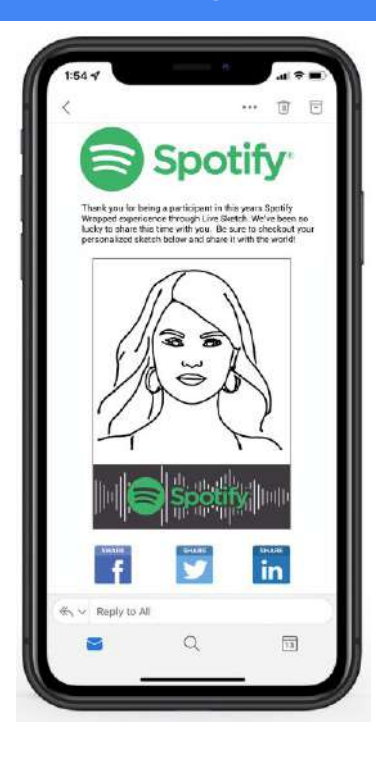

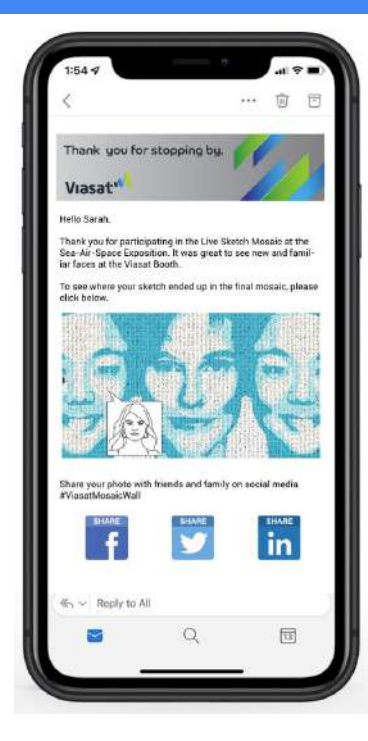

#### **OPTION 1:** [High Impact](https://www.picturemosaics.com/client_download/event_assets/branded_sharable_sketchbot_example.pdf) **OPTION 2:** [Mosaic Pop-Out](https://www.picturemosaics.com/client_download/event_assets/branded_sharable_live_sketch_mosaic_example.pdf) **OPTION 3:** [Boomerang GIF](https://www.picturemosaics.com/images/live_sketch_mosaic_email_share_boomerang.gif)

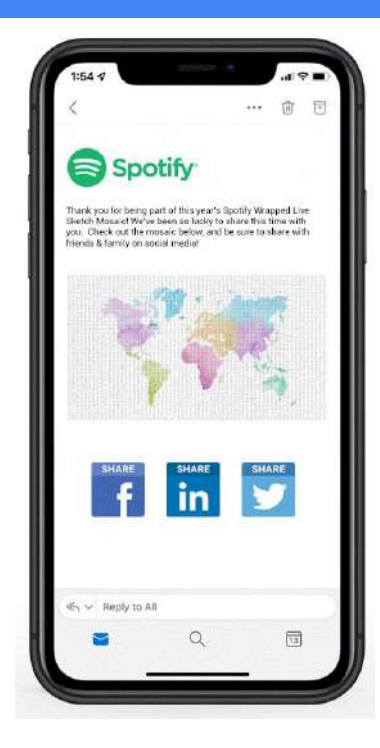

### Create a Digital Sketch Mosaic

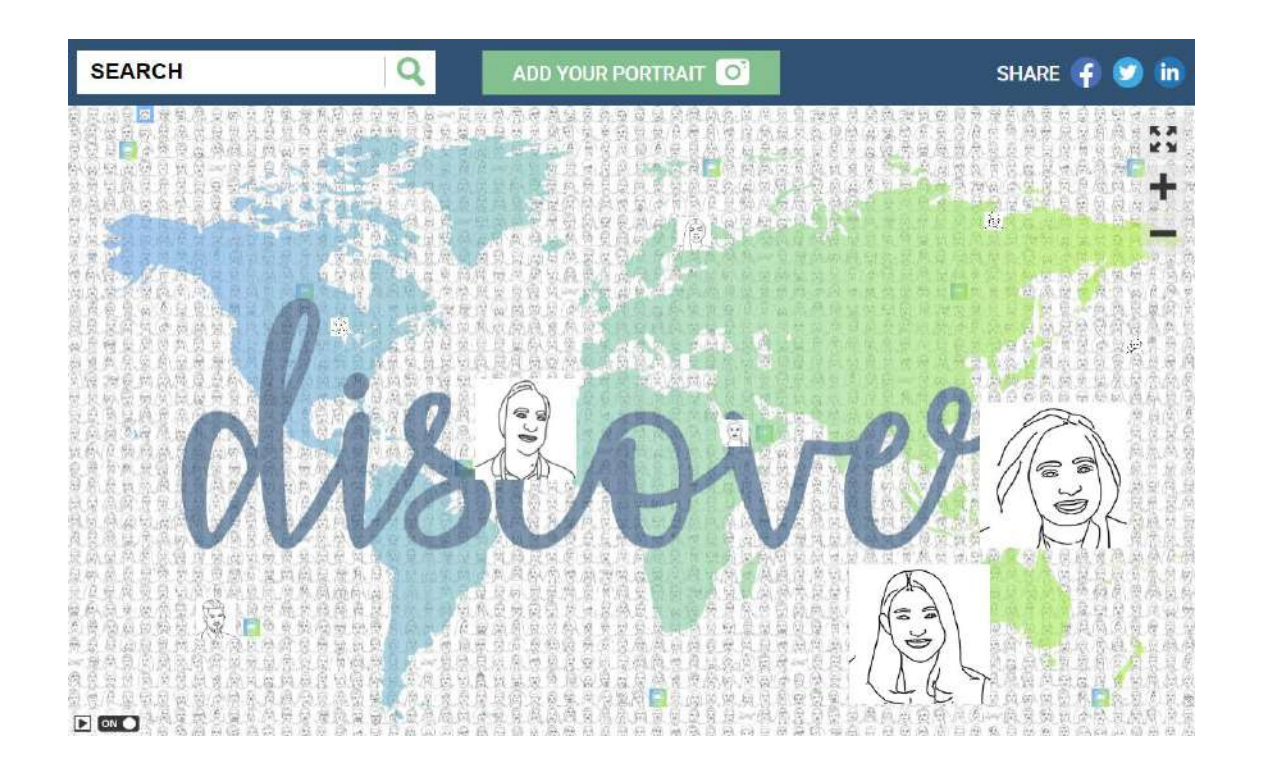

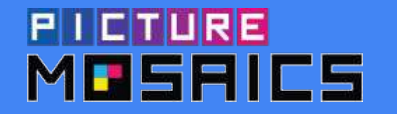

## SketchBot™

# Thank You!